# **Paramétrage des co-paniers**

Par defaut, les co-adhérents sont activés et une configuration simple est offerte aux référents  $producteurs [] referent producteur:co-panier$ 

Il n'existe pas de shortcode dédié pour les copaniers, il existe des paramètres en lien avec les préinscriptions en ligne, et les pré-adhésions en ligne.

Voici la liste des paramètres actualisée en décembre 2020.

La liste exhaustive est disponible dans ►**Tableau de bord>Aide,onglet Shortcodes** en utilisant les filtres "coadh" et "cofoy"

# **Coadhérents**

# ►Shortcode - **adhesion-en-ligne-connecte**

Permet les adhésions en ligne pour les amapiens connectés uniquement. Cette fonctionnalité est réservée aux adhésions à l'Amap et non aux inscriptions aux contrats.

Shortcode à utiliser pour les Amap qui souhaitent faire une page spécifique pour les ré-adhésions afin de distinguer et personnaliser les canaux adhésions et réadhésion.

#### ►Paramètres :

- allow coadherents access: (true par défaut) Autoriser l\accès aux co-adhérents
- allow coadherents adhesion: (true par défaut) Autoriser l'adhésion à l'AMAP par les coadhérents
- allow remove coadhs: (false par défaut) Autoriser la suppression des co-adhérents
- max coadherents: (3 par défaut) Nombre maximum de co-adhérents
- show coadherents address: (false par défaut) Afficher la saisie d'adresse pour les co-adhérents
- skip coords: (false par défaut) Passer l'étape de saisie des coordonnées et des coadhérents

#### ►Shortcode **- adhesion-en-ligne**

Permet les adhésions en ligne pour les nouveaux ou les amapiens non connecté. Cette fonctionnalité, sécurisée par une clé secrète est réservée aux adhésions à l'Amap et non aux inscriptions aux contrats.

Shortcode placé sur une page "adhésion en ligne", dont l'url est le plus souvent communiquée par mail. Première étape de l'inscription en ligne, permet de valider le compte avant d'ouvrir l'accès aux contrats.

►Paramètres :

- allow coadherents access: (true par défaut) Autoriser l\accès aux co-adhérents
- allow coadherents adhesion: (true par défaut) Autoriser l'adhésion à l'AMAP par les coadhérents
- allow remove coadhs: (false par défaut) Autoriser la suppression des co-adhérents
- max coadherents: (3 par défaut) Nombre maximum de co-adhérents
- show coadherents address: (false par défaut) Afficher la saisie d'adresse pour les co-adhérents

### ►Shortcode - **adhesion-en-ligne**

Permet les adhésions en ligne (amapien non connecté et nouveaux, sécurisée par une clé secrète) uniquement (pas d'inscription aux contrats)

Shortcode placé sur une page "adhésion en ligne", dont l'url est le plus souvent communiquée par mail.

Première étape de l'inscription en ligne, permet de valider le compte avant d'ouvrir l'accès aux contrats.

►Paramètres :

- allow coadherents access: (true par défaut) Autoriser l\accès aux co-adhérents
- allow coadherents adhesion: (true par défaut) Autoriser l'adhésion à l'AMAP par les coadhérents
- allow remove coadhs: (false par défaut) Autoriser la suppression des co-adhérents
- max coadherents: (3 par défaut) Nombre maximum de co-adhérents
- show coadherents address: (false par défaut) Afficher la saisie d'adresse pour les co-adhérents

#### ►Shortcode - **inscription-en-ligne-connecte**

Permet les inscriptions en ligne pour les amapiens connectés

Shortcode qui offre la possibilité aux amapiens inscrits à des contrats de visualiser les autres contrats en cours auquel il n'est pas inscrit.

A placer par exemple sur une page "Contrats en cours"

►Paramètres :

- allow coadherents access: (true par défaut) Autoriser l\accès aux co-adhérents
- allow coadherents adhesion: (true par défaut) Autoriser l'adhésion à l'AMAP par les coadhérents
- allow coadherents inscription: (true par défaut) Autoriser l'inscription aux contrats par les coadhérents
- allow remove coadhs: (false par défaut) Autoriser la suppression des co-adhérents
- max coadherents: (3 par défaut) Nombre maximum de co-adhérents
- show coadherents address: (false par défaut) Afficher la saisie d'adresse pour les co-adhérents
- skip\_coords: (false par défaut) Passer l'étape de saisie des coordonnées et des coadhérents

# ► Shortcode - **inscription-en-ligne**

Permet les inscriptions en ligne pour les nouveaux amapiens ou non connecté. Cette fonctionnalité est sécurisée par une clé secrète.

Shortcode placé sur une page "pré-inscription en ligne", dont l'url est le plus souvent communiquée par mail.

Cela permet aux nouveaux adhérents de visualiser la liste des contrats en cours et éventuellement de s'y inscrire.

►Paramètres :

- allow coadherents access: (true par défaut) Autoriser l\accès aux co-adhérents
- allow coadherents adhesion: (true par défaut) Autoriser l'adhésion à l'AMAP par les coadhérents
- allow coadherents inscription: (true par défaut) Autoriser l'inscription aux contrats par les coadhérents
- allow remove coadhs: (false par défaut) Autoriser la suppression des co-adhérents
- max coadherents: (3 par défaut) Nombre maximum de co-adhérents
- show coadherents address: (false par défaut) Afficher la saisie d'adresse pour les co-adhérents

# ►Shortcode - **intermittent-adhesion-en-ligne-connecte**

Permet les adhésions en ligne des intermittents (connecté) uniquement

Shortcode pour l'adhésion des intermittents, placé dans une page "Adhésion intermittents" lorsque l'Amap souhaite que les intermittents règlent une cotisation

skip coords: (false par défaut) Passer l'étape de saisie des coordonnées et des coadhérents

From: <https://wiki.amapress.fr/>- **Documentation en ligne d'Amapress**

Permanent link: **<https://wiki.amapress.fr/admin/copanier?rev=1607528062>**

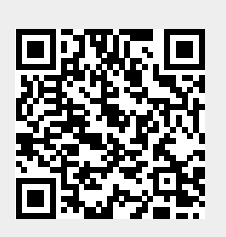

Last update: **2020/12/09 16:34**